שרית כהן ורותי סלומון

# **המדריך המקוצר למורה הדיגיטלי**

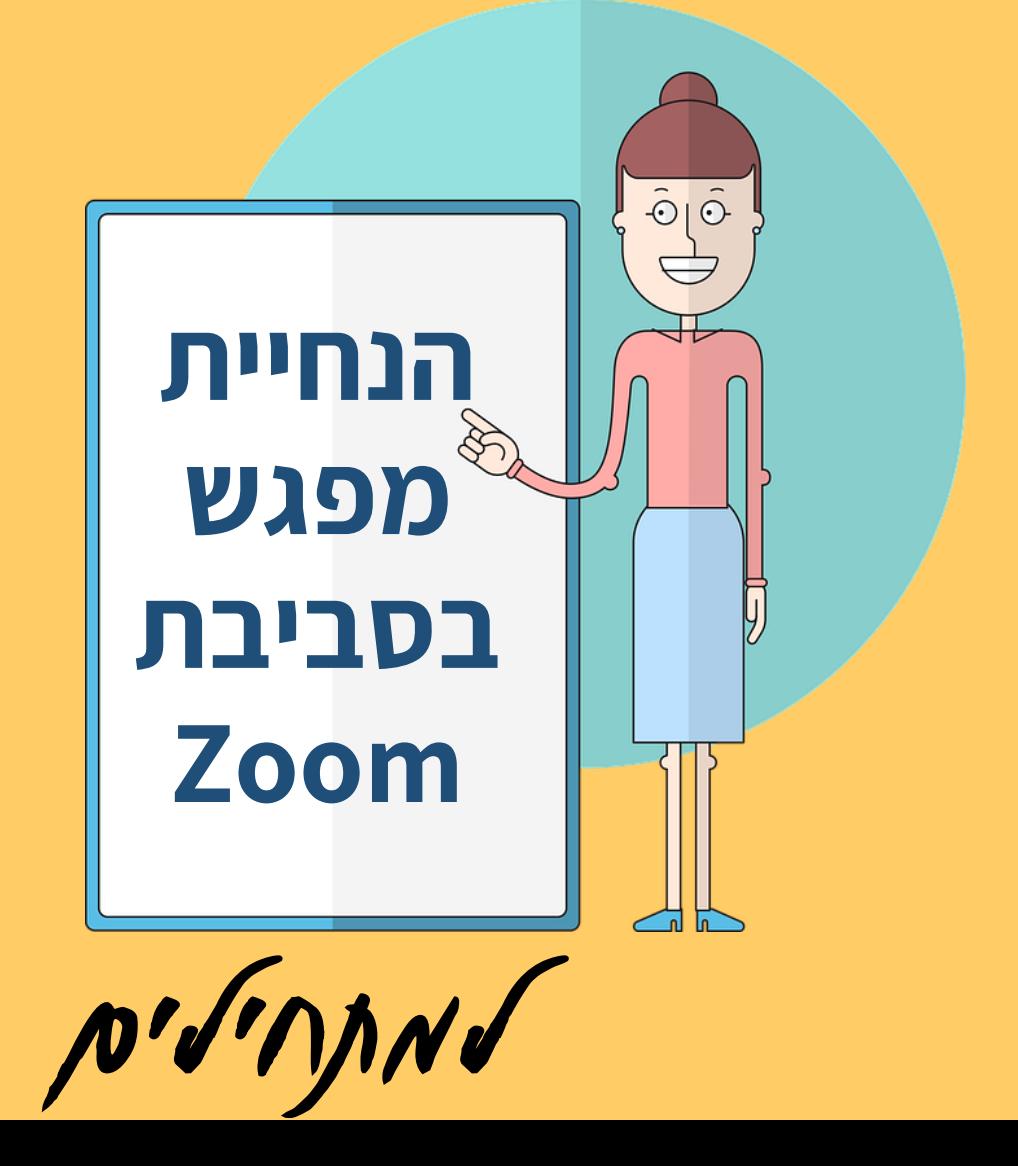

## **מפגש סינכרוני**

#### מפגש המתקיים מרחוק

#### המפגש מתקיים בזמן מוגדר ממקומות שונים באמצעות האינטרנט

מתאים גם להרצאה, גם לשיעור וגם לסדנא

**ZOOM סביבת**

#### סביבה דיגיטלית המאפשרת למידה סינכרונית

באמצעות קישור בפורמט https://zoom.us/j/4441111 כולם נכנסים לחדר וירטואלי בו מתקיימת הלמידה

ניתן לעבוד גם ממחשב וגם מטלפון נייד

## **מה מאפשר ה-zoom?**

.1 להציג תכנים .2 לראות את הלומדים .3 לתקשר עם הלומדים .4 להפעיל את הלומדים .5 לצפות במפגש

הלמידה מרחוק שהכי דומה למפגש פנים אל פנים

# **מי מנהל את המפגש ?**

במפגש יש מנחה (Host ) וקבוצת לומדים (Participants)

> מי שמזמין את המפגש הוא ה Host

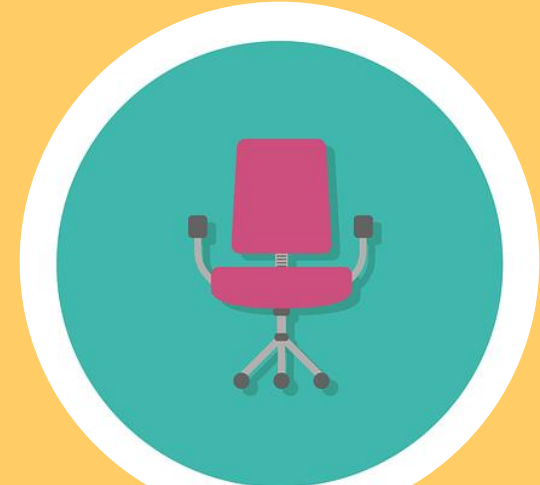

מתאים גם לקבוצות קטנות וגם למספר משתתפים גדול

## **מה צריך מבחינה טכנית?** לפני שמתחילים

למפגש Zoom צריך מחשב עם שמע ומצלמה במחשב נייד – הכל מובנה בטלפון נייד – כנ"ל

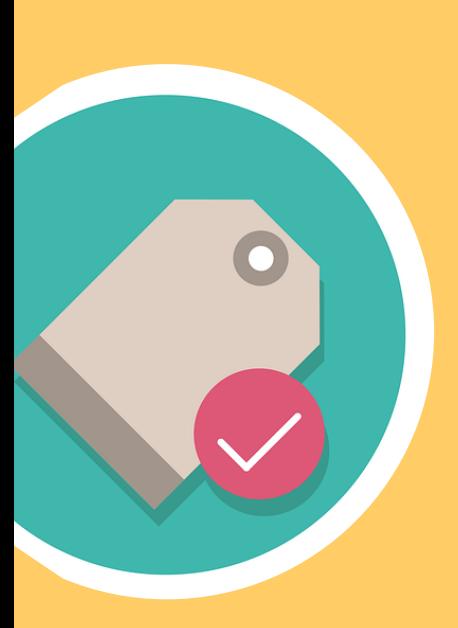

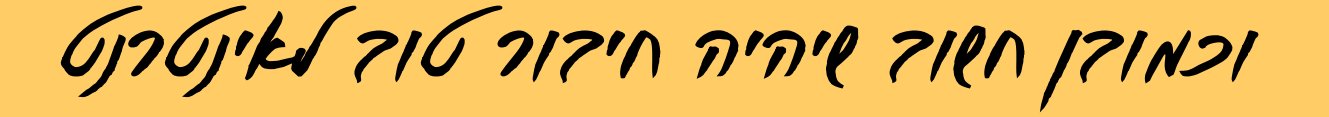

## **מתחילים את המפגש**

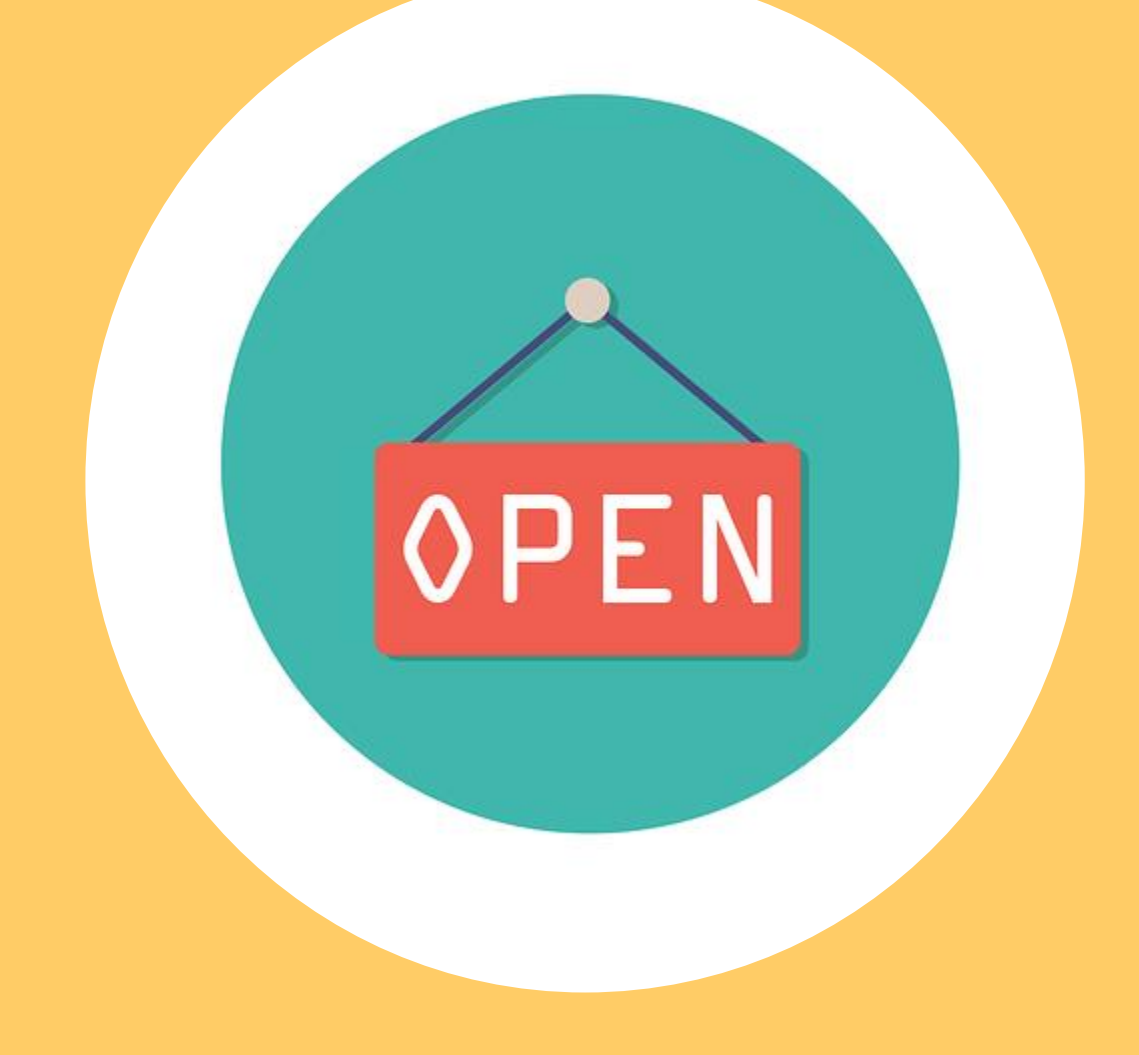

# **ארגון המסך**

#### יש לפתוח את חלון המשתמשים וחלון הצ'ט בסרגל ה-zoom, במקביל למסך הראשי שם מוצג התכן

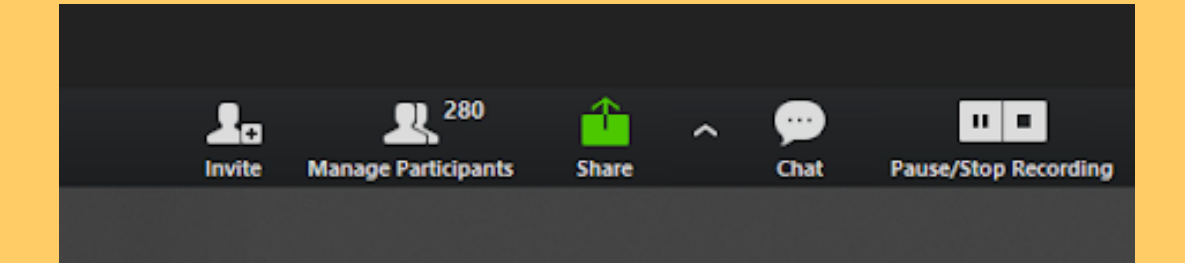

כדי לסדר את החלונות על המסך לחצו **Esc**

### **.1 הצגת תכנים**

הצגת תכנים מתנהלת באמצעות שיתוף מסך – בלחיצה על הכפתור הירוק בסרגל מומלץ לעבוד עם מצגת מובילה ניתן להציג גם וידאו )יש לסמן בעת השיתוף את הסאונד, בפינה השמאלית במסך השיתוף ( שימו לב כי הסרגל משנה מיקום בעת שיתוף מסך

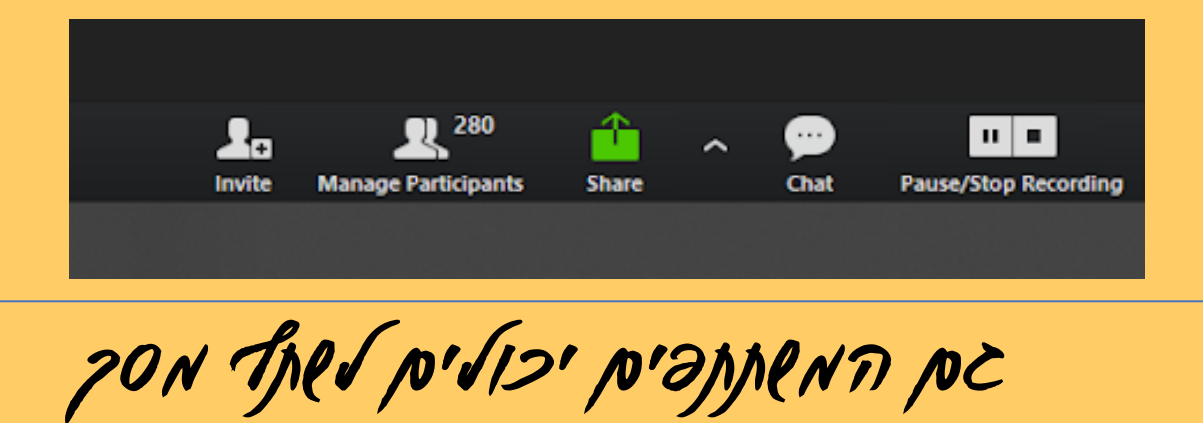

## **.2 לראות את הלומדים**

לומדים שפתחו את אפשרות הוידאו יופיעו בחלק העליון של המסך

#### חשוב לעודד לומדים לפתוח וידאו, עוזר ליצור תח<u>וש</u>ת היכרות ושייכות לקבוצה

חשוב מאד שהמנחה יפתח וידאו כך שיראו אותו

# **.3 לתקשר עם הלומדים**

ניתן לתקשר עם הלומדים באמצעות

#### דיבור וכתיבה

דיבור-בחלון המשתמשים

כתיבה - בחלון הצ'ט

#### יש חשיבות לטון הדיבור על המנחה

חשוב לתת יחס אישי ללומדים, להתייחס לדבריהם, לקרוא בשמם, לשאול שאלות ולענות להם

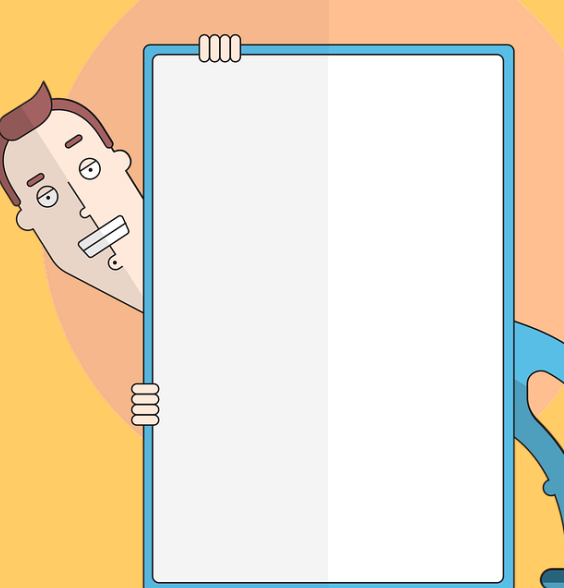

# **חלון המשתמשים**

- ניתן לראות את מספר $\checkmark$ המשתתפים ושמם
- המשתמשים יכולים לשנות  $\checkmark$ שם ע"י מקש ימני ליד שמם ו- rename
	- המשתמשים יכולים לדבר $\checkmark$ במיקרופון, בניהול המנחה
- ✓ חשוב לכבות מיקרופון כשלא מדברים, למניעת רעשי רקע
	- מנחה המפגש יכול להשתיק $\checkmark$ Mute all באמצעות
- המנחה יכול לשאול שאלה  $\checkmark$ ולבקש לענוו <sub>sofaster</sub> <sub>more</sub> go slower פידבקים

Ω

המנחה ימחק את הפידבקים  $\checkmark$ לאחר שכולם ענו

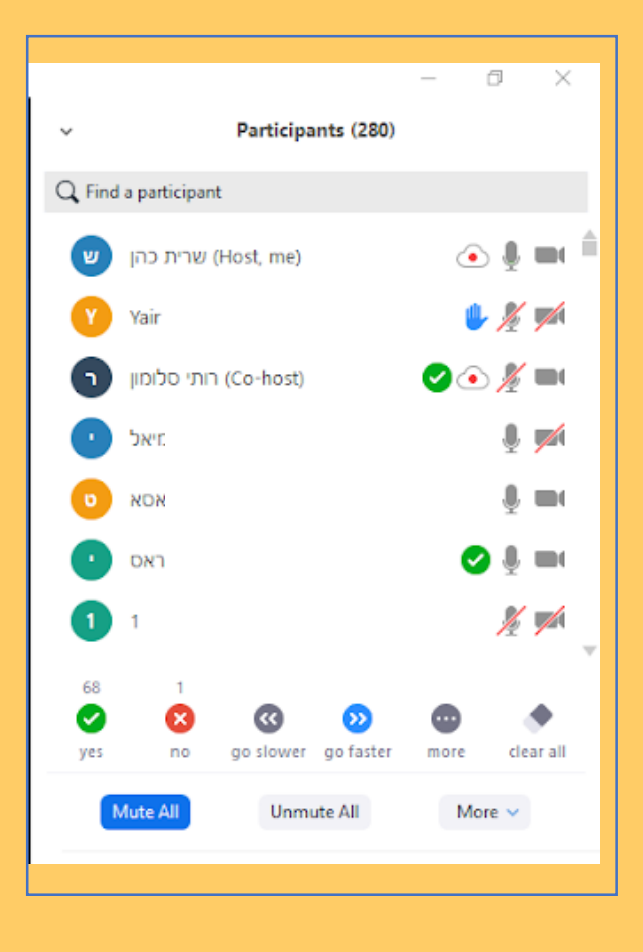

# **חלון הצ'ט**

- ✓ בצ'ט ניתן לשאול שאלות, להעיר ולהשיב תשובות
	- המנחה צריך לקרוא $\checkmark$ ולהקריא כל כמה דקות הודעות מהצ'ט ולהתייחס אליהן
- ✓ ניתן לכתוב לכל הקבוצה או לאחד המשתתפים
- ✓ ניתן לשתף קישור באמצעות העתקה שלו לצ'ט
	- ✓ בסוף המפגש ניתן לשמור את כל ההודעות

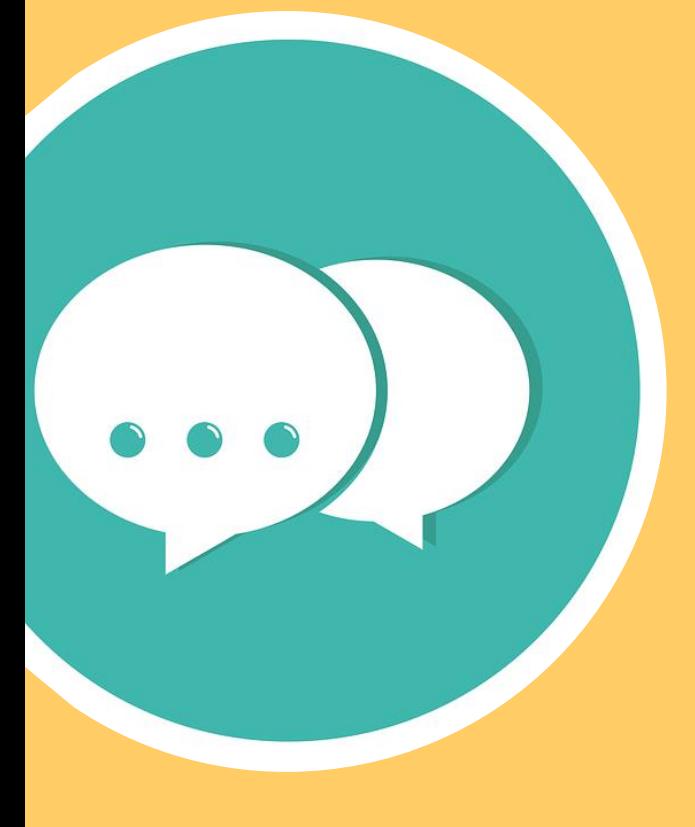

#### Zoom Group Chat

אופטימליים. חלק מההנחיה צריכה להתייחס לתאורה ו-: ולסאונד

 $\cdots$ 

From hadas to Everyone: חצאתי

From dalia to Everyone: אני לא רואה

From Noa to Me: (Privately) שרית תשתפי מסך בבקשה

From User to Everyone: לא הבנתי. שוב

From dalia to Everyone: אני רואה אותך ולא מה שאת אומרת

From guy & suzi atar to Everyone: איך עשית זאת בהגדרות איך נטרלת?

To: דוהיב (Privately)

Type message here...

# **.4 להפעיל את הלומדים**

כדי לשמור על הלומדים יש ליצור אינטראקציות במהלך המפגש, לעתים קרובות

לקרוא תגובות מהצ'ט, לשאול שאלות, להשתמש בפידבקים, לתת ללומדים להביע את עצמם

מומלץ לשלוח את הלומדים לעבוד בכלי שיתופי במהלך המפגש

להציג את התוצרים של הלומדים

זמן סביר למפגש סינכרוני שעה-שעה וחצי

(淳) (淳) (淳)

# **.5 לצפות בהקלטת המפגש**

רצוי להקליט את המפגש כך שהלומדים יוכלו לצפות בו. ההקלטה בפורמט 4mp,ניתן לשלוח אותה ללומדים יעזור למי שרוצה לחזור על הנלמד או שצריך להשלים את המפגש באם עושים השלמה למפגש סינכרוני – לתת גם מטלה !

ועכשיו צריך פשוט להתחיל...